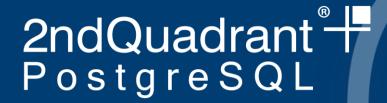

# Buildfarm Client as a Development Tool

Andrew Dunstan andrew.dunstan@2ndQuadrant.com

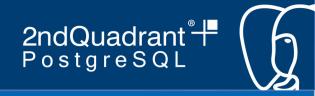

# "My code broke the buildfarm"

• "I ran make check."

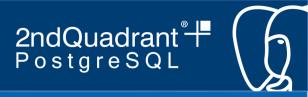

# The buildfarm tests lots of things

- More than anyone usually runs by hand
- More than most automated testers too
- Multiple locales
- TAP tests
- Odd corners (PLs, ECPG)
- Non-core modules (e.g. FDWs)
- Cross-version pg\_upgrade
- Docs

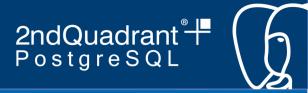

# Example: prion

- SCM-checkout
- Configure
- Make
- Check
- Contrib
- TestModules
- Install
- ContribInstall
- TestModulesInstall
- pg upgradeCheck
- test-decoding-check
- initdbCheck
- pg\_archivecleanupCheck
- pg\_basebackupCheck
- pg configCheck
- pg controldataCheck
- pg ctlCheck
- pg dumpCheck
- pg\_resetwalCheck
- pg rewindCheck
- pgbenchCheck
- scriptsCheck

- recoveryCheck
- subscriptionCheck
- authenticationCheck
- Initdb-C
- InstallCheck-C
- IsolationCheck
- PLCheck-C
- ContribCheck-C
- TestModulesCheck-C
- Initdb-en US.iso885915
- InstallCheck-en US.iso885915
- PLCheck-en US.iso885915
- ContribCheck-en\_US.iso885915
- TestModulesCheck-en\_US.iso885915
- Initdb-en US.utf8
- InstallCheck-en US.utf8
- InstallCheck-ICU-en US.utf8
- PLCheck-en US.utf8
- ContribCheck-en\_US.utf8
- TestModulesCheck-en\_US.utf8
- ECPG-Check
- find-typedefs

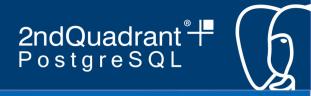

# Normal operation

- Check out source
  - Is the source clean?
- Has there been a change since last run?
- Build and run tests
- Update state
- Upload results to server

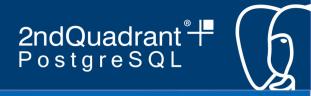

#### Test Mode

- Check out source
  - Is the source clean?
- Has there been a change since last run?
- Build and run tests
- Update state
- Upload results to server

#### From-Source mode

- Get source location from command line
  - Or possibly config file
- Check out source
  - Is the source clean?
- Has there been a change since last run?
- Build and run tests
- Update state
- Upload results to server

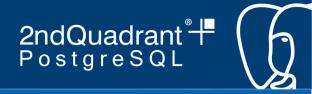

# Two ways to run from source

- -- from-source
  - Works best if you use vpath builds
  - Enable use vpath in the config file
- -- from-source-clean
  - Runs make distclean or MSVC equivalent first
  - Fails if use vpath is set
  - Fails on Unix if there is no Gnumakefile
  - Works well on MSVC builds

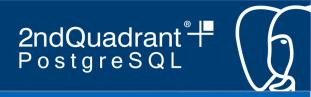

# Using the two modes together

- Don't use vpath
- First time around use -- from-source
- On later runs use --from-source-clean

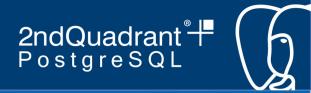

# Grab a copy of the code

- mkdir -p /path/to/bfclient
- cd /path/to/bfclient
- wget https://buildfarm.postgresql.org/do wnloads/latest-client.tgz
- tar --strip-components=1 -zxf latest-client.tgz

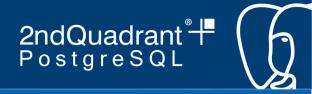

# Or get it from git

- mkdir -p /path/to/bfclient
- cd /path/to/bfclient
- git clone https://github.com/PGBuildFarm/clie nt-code.git

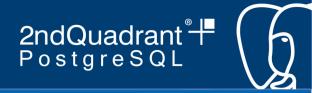

# Check requirements

- cp build-farm.conf.sample buildfarm.conf
- ./run\_build.pl --test
  - Install needed software
  - Or remove requirement in config file
    - See config opts section

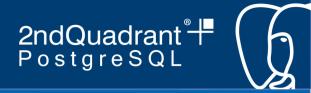

# Run against your code

./run\_build.pl --from-source /path/to/pgsource

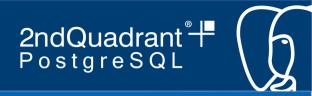

# Run in your code directory

- cd /path/to/pgsource
- cp /path/to/bfclient/buildfarm.conf.sample build-farm.conf
- mkdir buildroot

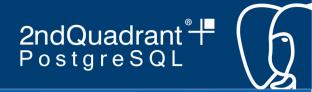

# Tell git to ignore this stuff

- echo /build-farm.conf >> \.git/info/exclude
- echo /buildroot >> \.git/info/exclude

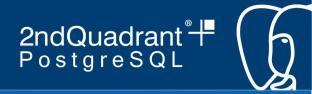

# Edit config file

Uncomment this line: \$PGBuild::Options::from\_source = \$confdir;

```
    Change these two settings:
buildroot => "$confdir/buildroot",
use vpath => 'true',
```

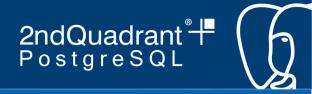

### ... and just run

- /path/to/bfclient/run\_build.pl
- Default branch name is HEAD
  - git branch is ignored
  - Might not be a git repo at all

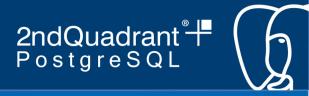

#### Useful alias

- git config --global alias.bfclean \
   "clean -e /buildroot -e /build-farm.conf"
- git bfclean -dfx

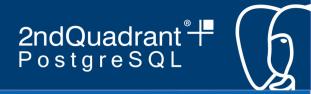

#### **Build artefacts**

- buildroot/{branchname}/pgsql.build
  - if it's a vpath build
- buildroot/{branchname}/inst
- Always cleared away at the start of a run
- Normally cleared away at the end of a run
  - Change with --keepall option

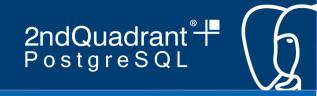

# Using the installation directory

```
echo "unix_socket_directories =
'/tmp/'" >> data-C/postgresql.conf
bin/pg_ctl -D data-C/ -l logfile
start
bin/createuser -U buildfarm -s $USER
bin/createdb
```

I have these in a shell function

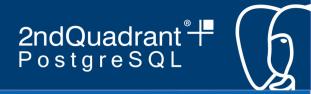

# Using the build directory

- If it's a vpath build
  - cd buildroot/{branchname}/pgsql.build
- make and other commands just work
- For MSVC, vcregress works, but build doesn't
  - Needs proper environment settings

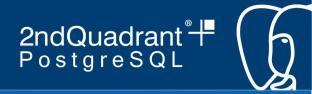

# Log files

- One per step
- Normally in buildroot/{branch}/{animal}.lastrunlogs
- For from-source builds in buildroot/{branch}/ {animal}.fromsource-logs
- Cleaned out at the start of a run

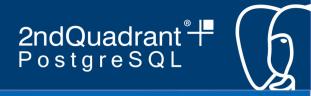

# Tweaking log file

- Change animal name
  - Anything you like as it's not going to send to the server
  - Name is used in log file destination and messages
- Change the base port setting
  - Don't conflict with other animals
- Enable TAP tests

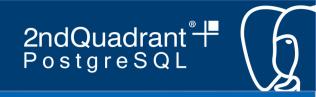

# Config file and buildroot can go anywhere

- I find it convenient to colocate them with the code
- /path/to/run\_build.pl --config /path/to/config-file --fromsource /path/to/sourcecode

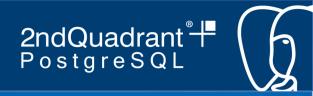

# Client installation can go anywhere

- Requires version 8 client
- Can link from a directory in your PATH
  - ln -s /path/to/buildfarm/\*.pl \
     /usr/local/bin
  - Requires setting BFLIB=/path/to/buildfarm
    - Directory with PGBuild

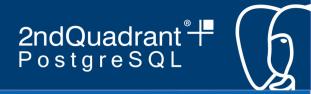

# Controlling what's run

- Use --skip-steps or --only-steps
- Can only use one
- Space separated list of step names

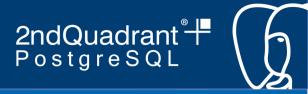

# List of steps for filters

- make
- check
- make-contrib
- make-doc
- testmodules
- install
- install-check
- contrib-install-check

- pl-install-check
- installcheck-collate-\$locale
- installcheck-icu
- isolation-check
- pg\_upgrade-xversion-check
- test-decoding-check
- testmodules-install-check
- ecpg-check

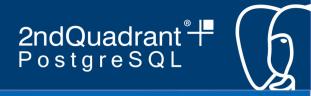

# TAP test steps for filters

- bin-check
- misc-check
- {testname}-check
  - Named after directory
  - e.g. recovery-check, initdb-check

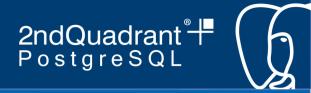

# Filtering regression tests

- -- schedule filename
- --tests "test1 test2"
- Not for MSVC builds

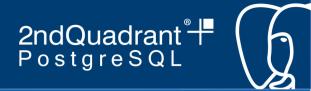

# Setting up for Valgrind

- Adjust config file
  - use valgrind => 'true',
  - In config\_env section
    - CFLAGS => "-fno-omit-frame-pointer -00 -fPIC",
    - CPPFLAGS => "-DUSE\_VALGRIND",
  - Default valgrind options probably OK
  - Turn off --enable-cassert

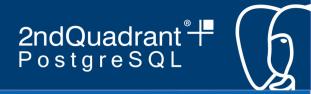

# Running with valgrind

- doesn't operate for check step or TAP tests
- isolation check step takes 4+ hours
- install check takes over 1hr
- Use --tests or --schedule
- Use --only-steps

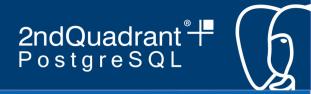

# **Typedefs**

- Enable in config file
- Or on command line with --find-typedefs
- Output is in typedefs.log
- Merge with output from buildfarm server
  - https://buildfarm.postgresql.org/cgi-bin/typedefs.pl
- Remove duplicates for slightly faster performance
- pgindent --typedefs typedefs-file

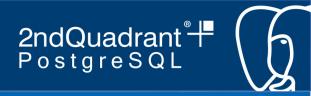

# Running in a Docker container

- git clone https://github.com/PGBuildfarm/Dockerfiles.git \
   bf-docker
- cd bf-docker
- Recipes for Ubuntu, Fedora, Alpine
- docker build --rm --tag bf-f28 -f Dockerfile.fedora-28 .
- mkdir buildroot
- docker run --rm -v `pwd`/buildroot:/app/buildroot bf-f28 \
   cp build-farm.conf.sample buildroot/build-farm.conf
- docker run --rm -v `pwd`/buildroot:/app/buildroot bf-f28 \
   run\_build.pl --config buildroot/build-farm.conf \
   --test

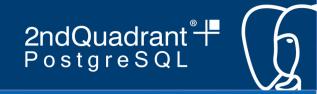

# Run your source with docker

- edit config file
  - use vpath builds
  - set TZ

```
    docker run --rm \
        -v `pwd`/buildroot:/app/buildroot \
        -v /path/to/src:/app/pgsrc \
        run_build.pl \
        --config buildroot/build-farm.conf \
        -from-source /app/pgsrc
```

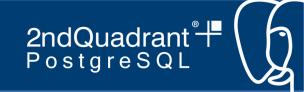

The buildfarm client is a useful tool in the hands of developers and can make many complex tasks simpler.

andrew.dunstan@2ndQuadrant.com